See discussions, stats, and author profiles for this publication at: [https://www.researchgate.net/publication/313877009](https://www.researchgate.net/publication/313877009_Intermediate_PyMOL?enrichId=rgreq-2647cdd2cfba71b09c2acbd0e91cc75c-XXX&enrichSource=Y292ZXJQYWdlOzMxMzg3NzAwOTtBUzo0NjQyNzkxOTY0NDI2MjdAMTQ4NzcwNDE5NDc4Mg%3D%3D&el=1_x_2&_esc=publicationCoverPdf)

### [Intermediate PyMOL](https://www.researchgate.net/publication/313877009_Intermediate_PyMOL?enrichId=rgreq-2647cdd2cfba71b09c2acbd0e91cc75c-XXX&enrichSource=Y292ZXJQYWdlOzMxMzg3NzAwOTtBUzo0NjQyNzkxOTY0NDI2MjdAMTQ4NzcwNDE5NDc4Mg%3D%3D&el=1_x_3&_esc=publicationCoverPdf)

**Presentation** · February 2017

DOI: 10.13140/RG.2.2.33047.57764

CITATIONS 0 READS 5,079 **1 author: Some of the authors of this publication are also working on these related projects:** [Annemarie Honegger](https://www.researchgate.net/profile/Annemarie-Honegger?enrichId=rgreq-2647cdd2cfba71b09c2acbd0e91cc75c-XXX&enrichSource=Y292ZXJQYWdlOzMxMzg3NzAwOTtBUzo0NjQyNzkxOTY0NDI2MjdAMTQ4NzcwNDE5NDc4Mg%3D%3D&el=1_x_5&_esc=publicationCoverPdf) [University of Zurich](https://www.researchgate.net/institution/University_of_Zurich?enrichId=rgreq-2647cdd2cfba71b09c2acbd0e91cc75c-XXX&enrichSource=Y292ZXJQYWdlOzMxMzg3NzAwOTtBUzo0NjQyNzkxOTY0NDI2MjdAMTQ4NzcwNDE5NDc4Mg%3D%3D&el=1_x_6&_esc=publicationCoverPdf) **115** PUBLICATIONS **8,883** CITATIONS [SEE PROFILE](https://www.researchgate.net/profile/Annemarie-Honegger?enrichId=rgreq-2647cdd2cfba71b09c2acbd0e91cc75c-XXX&enrichSource=Y292ZXJQYWdlOzMxMzg3NzAwOTtBUzo0NjQyNzkxOTY0NDI2MjdAMTQ4NzcwNDE5NDc4Mg%3D%3D&el=1_x_7&_esc=publicationCoverPdf)

G-Protein coupled Receptors [View project](https://www.researchgate.net/project/G-Protein-coupled-Receptors?enrichId=rgreq-2647cdd2cfba71b09c2acbd0e91cc75c-XXX&enrichSource=Y292ZXJQYWdlOzMxMzg3NzAwOTtBUzo0NjQyNzkxOTY0NDI2MjdAMTQ4NzcwNDE5NDc4Mg%3D%3D&el=1_x_9&_esc=publicationCoverPdf)

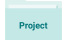

Project

Tyrosine Kinase Receptors [View project](https://www.researchgate.net/project/Tyrosine-Kinase-Receptors?enrichId=rgreq-2647cdd2cfba71b09c2acbd0e91cc75c-XXX&enrichSource=Y292ZXJQYWdlOzMxMzg3NzAwOTtBUzo0NjQyNzkxOTY0NDI2MjdAMTQ4NzcwNDE5NDc4Mg%3D%3D&el=1_x_9&_esc=publicationCoverPdf)

## **PyMOL: Intermediate**

**Using the command line Keeping a command log Commands, Selections and Settings Defining default settings Writing and executing simple scripts** 

### **The PyMOL Interface: Command Line (CL)**

Use **up and down arrow** to scroll through command history 

**<ESC>** toggles display of feedback text in the display area (useful when working in full-screen mode)

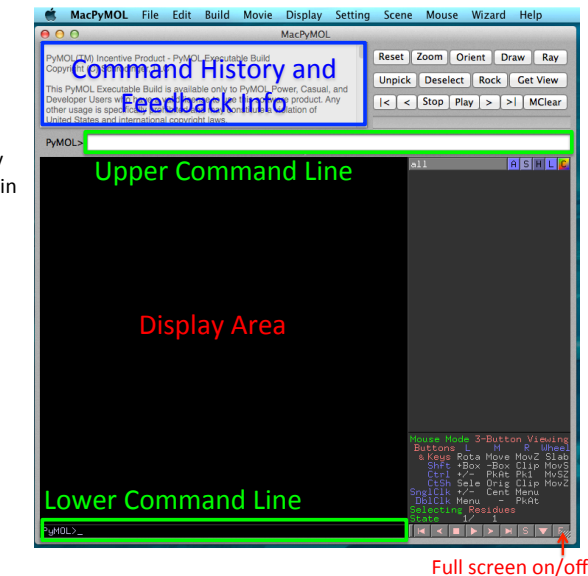

**General Command Syntax** 

#### command parameter1[, parameter2[, parameter3]]

parameter1 is always required

square brackets denote optional Parameters

#### **<TAB>**

In the empty command line list of all commands recognized by the current version of PyMOL

#### **c<TAB>**

list of all commands that start with c

#### **command** ? (e.g. show ?)

Usage: show [ representation [, selection ]]

#### help command (e.g. help show)

DESCRIPTION 

"show" turns on representations for objects and selections.

... With no arguments, "show" alone turns on lines for all bonds and nonbonded for all atoms in all molecular objects.

### **Combining Different Representations: GUI**

open file 3K8Y.pdb with PyMOL

Object Menu: 3K8Y: Hide: everything 3K8Y: Show: cartoon 3K8Y: C: spectrum: rainbow \*/CA 3K8Y: Show: organic : spheres select these by left click, sele: C: by element : CHNOS select C-alpha atoms at either end of the protein chain sele: L: residues

rotate so that both ends of the chain are clearly visible

For printing: Display: Background: white click on the "ray" button File: save image: png: fig1a.png

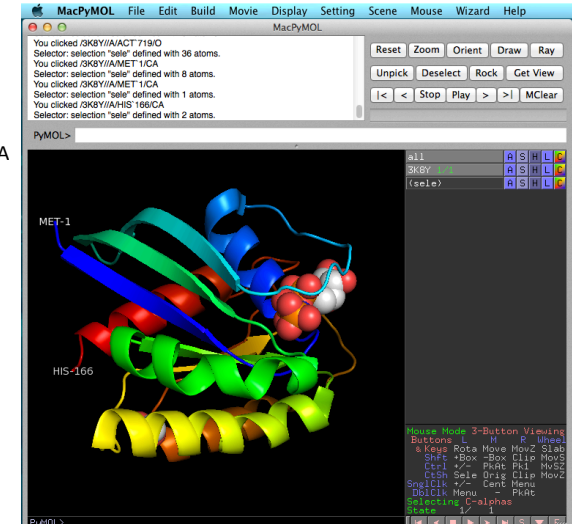

### **Combining Different Representations:**

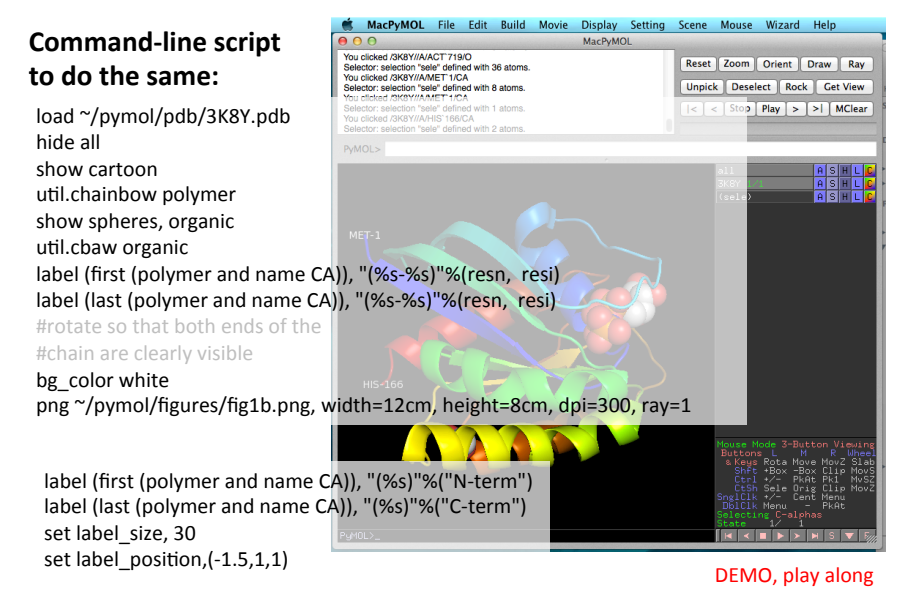

### **Two Types of Scripts:**

**PyMOL scripts** (extension .pml):

Use only PyMOL commands

Commands are either in PyMOL syntax: cartoon type, (selection) or PyMOL API syntax: cmd.cartoon(string type, string selection)

Can either be copy-pasted into the command line (whole or in segments) or by @ path/scriptname.pml and are executed immediately

### **This course deals only with .pml scripts**

**Python scripts** (extension .py)

Use the **Python programming language** and can access functionalities of Python libraries (NumPy, SciPy, ChemPy, cctbx, OpenBabel ...) and interact with external command-line driven programs, e.g. APBS, Caver, etc..

Always contain at least this line near top: from pymol import cmd additional similar lines indicate other dependencies, e.g.

from cctbx import sgtbx, uctbx Commands only in the pymol API syntax: cmd.cartoon(string type, string selection)

**Plugins** are installed through the **Plugin manager** or are imported by **run path/scriptname.pml** They introduce new commands defined by cmd.extend("cmd\_name", python\_function) that can be accessed through the command line or in some cases from the GUI.

### **PyMOL command line**

More than 300 different commands in PyMOL **Scripts and PlugIns further expand the repertoire** More than 700 1400 different setting variables modify the effects of these commands

Only a fraction of these can be accessed through the GUI

### Use of the command line allows:

- much better **control of atom selections**
- - access to **all commands** and their **parameters**
- **keeping a log** of applied commands and parameters
- **command sequences can be prepared as a text file** (script) and copied to the command line or called by other scripts
- adaptation and **re-use of scripts**
- automation

**Nobody knows all these commands by heart**

### **Always keep the PyMOL Wiki at hand!**

http://pymolwiki.org/index.php/Main\_Page

Google PyMOL and <command> to find things

### **The PyMOL Interface:**

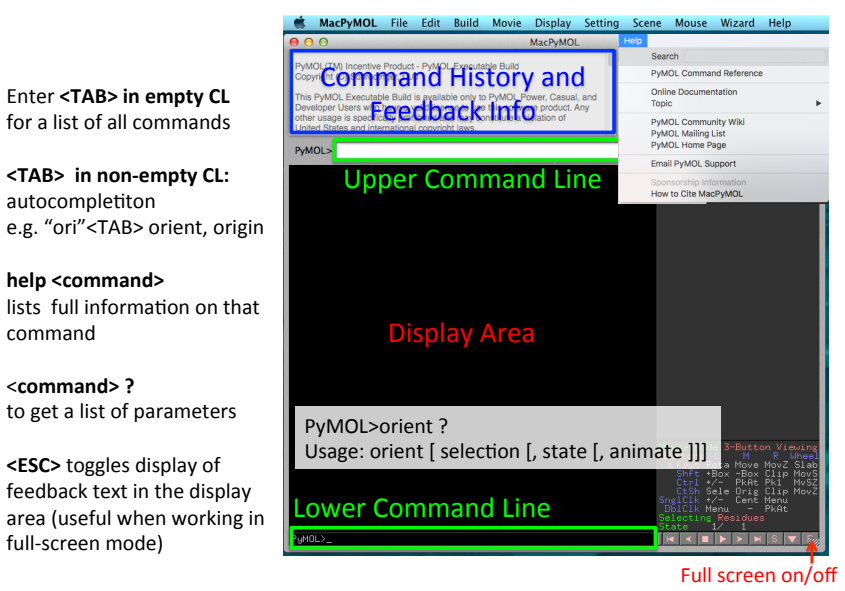

### **Example DEMO, play along**

**load filename [, object]** hide [ representation [, selection ]] show [ representation [, selection ]]

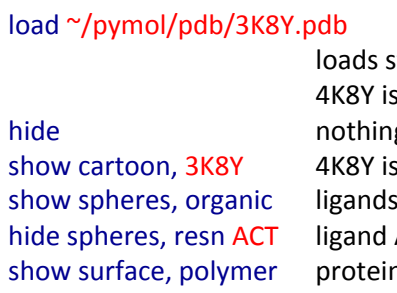

Command: Effect:

structure 3K8Y.pdb from folder pdb s shown in "lines" representation g displayed shown in cartoon representation GNP and ACT are shown as spheres ACT is no longer visible

n is shown in surface representation

#now use the mouse to orient the molecule into a pleasing view

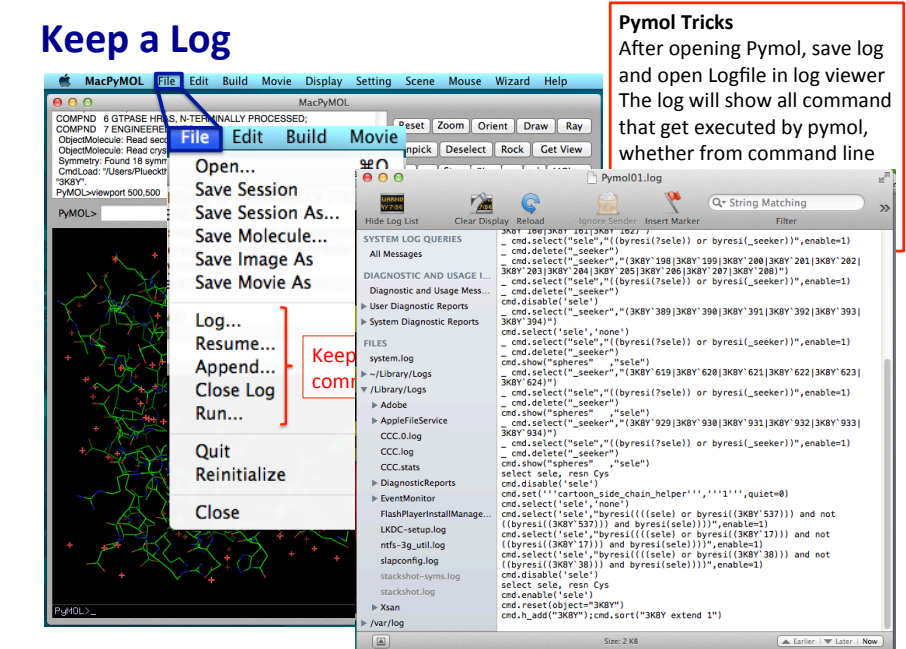

color color [, selection] png **filename** [, width [, height [, dpi [, ray]]]] save filename [, selection [, state [, format]]]

#### Command: Effect:

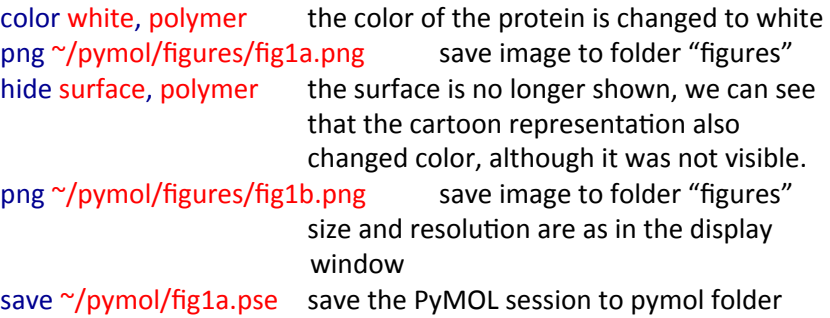

### **Advanced Coloring: util.cba**

color atoms by atom type: Oxygen red, nitrogen blue, sulfur yellow, hydrogen white, ... the color of the carbon atom can be varied

#### $util$ *chax* selection util.cnc selection

#### **command carbon color** uFl.cba**g** green uFl.cba**c** cyan util.cba**m** light magenta uFl.cba**y** yellow uFl.cba**s** salmon util.cbaw white/grey uFl.cba**b** slate util.cbao bright orange util.cba**p** purple uFl.cba**k** pink

**util.cba** colors atoms by atom type. carbon atoms by the color defined by the last letter in the command

**util.cnc** colors atoms by atom type, but does not alter the color of the carbon atoms 

#### **util.chainbow object**

colors each chain in the object in a rainbow of colors, from Nterm:blue to Cterm: red

#### util.cbc [object]

colors each chain in a different color

### util.cbss("object", "helixcolor", "sheetcolor", "coilcolor")

colors object by secondary structure, if the secondary structure of the object is poorly defined, use command dss selection to re-assign secondary structure

### **Write the Command Sequence to a Text File**

On the Mac, TextWrangler is a good free text editor

http://www.barebones.com/products/textwrangler/

load ~/pymol/pdb/3K8Y.pdb hide all show cartoon, 3K8Y show spheres, resn GNP show surface, polymer color white, polymer bg color white ray png ~/pymol/figures/fig1c.png hide surface, polymer ray png ~/pymol/figures/fig1d.png save ~/pymol/fig1b.pse

Save as plain text file as ~/pymol/pml\_scripts/MyScript1.pml 

### **Defining your own colors**

The color names used by pymol are documented here: http://www.pymolwiki.org/index.php/Color\_Values

You can list the colors used in a selection by this command:

**iterate all, print color** 

You can define your own color names and associated colors by their RGB values

**set\_color dblue, [0.05 , 0.19 , 0.57] set\_color dblue, [13 ,48 , 146]**

values between 0 and 1 values between 0 and 255 

(Or: select menu settings/color, enter a new color name in the name field and adjust the colors with the sliders. This can also be used to adjust the colors used for different elements. However, if you write a script, you can reproduce your color scheme across different PyMol sessions)

### **Read the PyMOL wiki on the "spectrum" command** to see how you can generate and apply color gradients

### **Running your script**

Re-initialize or restart PyMOL and type:

**@~/pymol/pml\_scripts/MyScript1.pml** 

Were the two figures and the PyMOL file saved to your pymol folder?

**Congratulations! You've successfully generated and executed a functioning PyMOL script.** 

### **Setting the File Path**

**To keep PyMOL-related data together**, we have placed the "pymol" data folder in the home directory, and within this folder, subfolders called "pdb", "figures", "movies" and "pml scripts".

#### Find the file path to your home directory  $(\gamma)$

- this is where saved files are stored by default
- this is where PvMOL is looking for files to load

On my MacBook, this would be /Users/ahonegger Under Windows, this would be something like ...

To set the PyMOL default path to the pymol folder, type in the command line:

**cd ~/pymol**

### Now we only need to specify the local path:

load pdb/3K8Y.pdb hide all show cartoon, 3K8Y show spheres, resn GNP show surface, polymer color white, polymer bg\_color white ray png figures/fig1c.png hide surface, polymer ray png figures/fig1d.png save fig1b.pse

Delete all instances of  $\gamma$ /pymol/ from the script file and run the script in PyMOL

reinitialize **@pml\_scripts/MyScript1.pml** 

### **.pymolrc**

If a PyMOL command file named "pymolrc" (visible) or ".pymolrc" (invisible) exists in your home directory, PyMOL will excute this file on start-up.

This is a convenient way to have Pymol always open with your preferred settings, e.g. default path, viewport size, background color, parameters modifying the representation, illumination etc.

Files ending on **.pml** or without suffix will be parsed as **PyMOL command files**. 

Files ending on **.py** (or .pym) will be parsed as **python command files**.

If neither extension is used, PyMOL will judge based on the content of the file.

### **Selections**

**Greatly expand on the selection capabilities of the GUI** 

### explicit selections:

**select (expression)** 

produces a **temporary selection object** named "sele" **select sele, (expression)** produces a **temporary selection object** named "sele" **select name, (expression)**

produces a **named selection object** for further use

implicit selections:

### **color red, (expression)**

colors the residues specified by the expression red without creating a selection object

#### show cartoon, (expression)

displays the specified residues as cartoon, no selection object

### **Single word selectors**

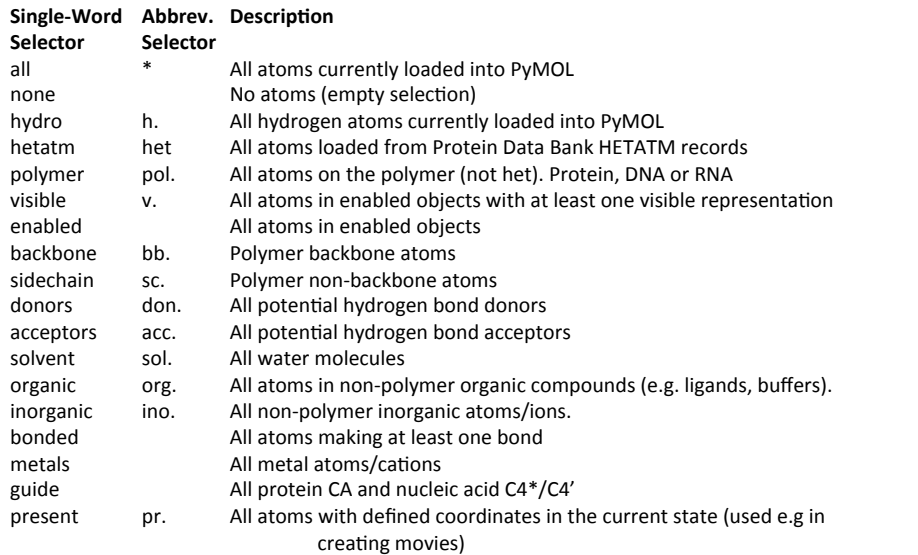

### **Propery Selectors: Selecting Atoms, Residues, Chains**

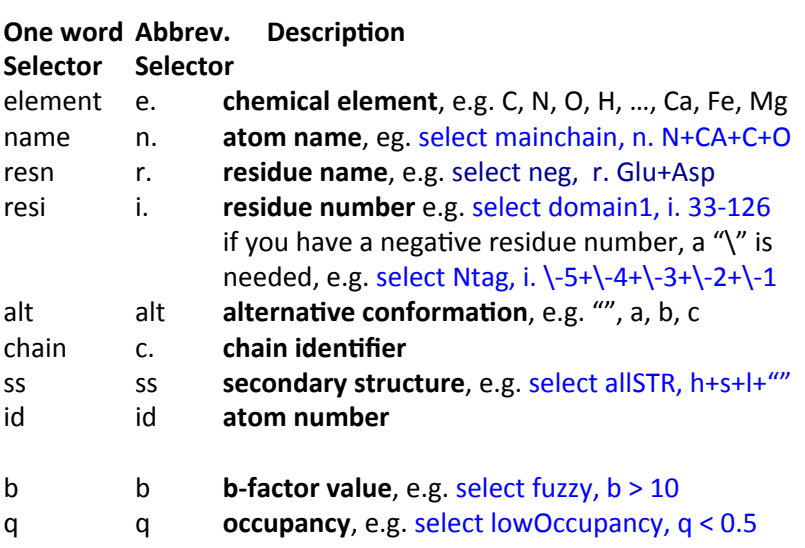

### **Selection Macros**

Shorthand for selecting specific parts of a protein or nucleic acid chain Instead of 

select name, pept1 and segi a1 and chain b and resi 142 and name ca you can type

select name, /pept1/lig/b/142/ca

also for wildcards, ranges, multiple selections

select name, /pept1//b/142-163/n+ca+c+o

select name, /pept1//A/L $*$  selects Leu and Lys

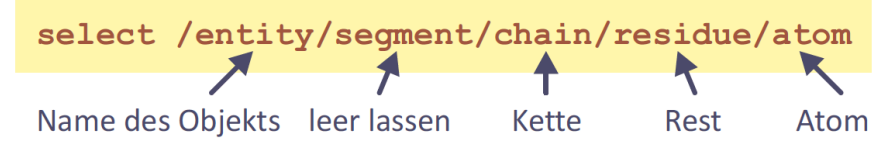

If you click on an atom in PyMol, the feedback window shows the selection in this form:

You clicked /3K8Y//A/GLU`3/CA Selector: selection "sele" defined with 9 atoms.

### **Selection Macros**

You need only the relevant part of the chain e.g. show spheres, CYS/CA shows the Calpha atoms of all cysteins as spheres, show spheres, CYS/ shows all atoms in Cystein residues as spheres

#### **beginning with a slash:**

/object-name/segi-identifier/chain-identifier/resi-identifier/name-identifier /object-name/segi-identifier/chain-identifier/resi-identifier /object-name/segi-identifier/chain-identifier /object-name/segi-identifier /object-name 

or not beginning with a slash:

resi-identifier/name-identifier chain-identifier/resi-identifier/name-identifier segi-identifier/chain-identifier/resi-identifier/name-identifier object-name/segi-identifier/chain-identifier/resi-identifier/name-identifier

### **Selection-Algebra**

#### **Selections can be combined by logical operators:**

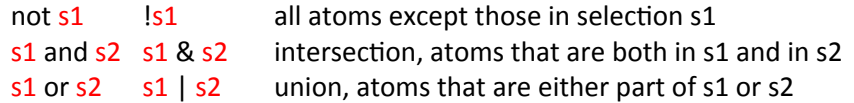

#### **Expansion of selections**

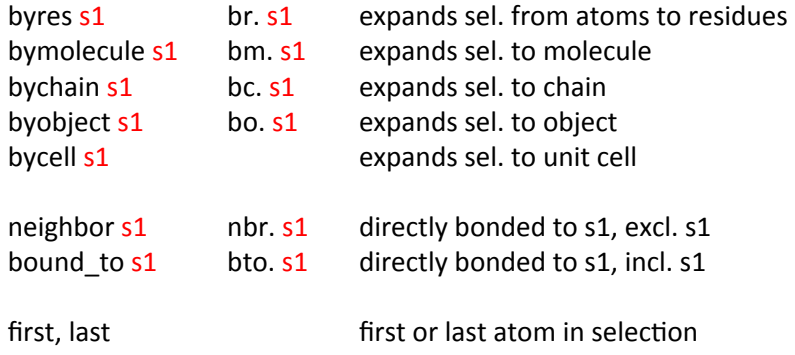

### **Selection: Distance operators**

#### select s3, s1 within 5.0 of s2

all atoms in s1 that are no farther than  $5.0 \text{ Å}$  from atoms in s2

**select s3, s1 near\_to 5.0 of s2** ((s1 within 5.0 of s2) and not s2)) all atoms in s1 that are no farther than 5.0 Å from a atoms in s2. excludes s2

**select s3, s1 beyond 5.0 of s2** ((s1 and not  $(s1$  within  $5.0$  of s2)) all atoms in s1 that are farther than 5.0 Å away from atoms in s2

**select s3, s2 around 5.0** ((all within 5.0 of s2) and not s2)) all atoms within  $5.0 \text{ Å}$  of s2, excluding s2

**select s3, s2 expand 5.0** (all within 5.0 of s2) all atoms in s2 or within  $5.0 \text{ Å}$  of s2

### **Example: Determine Contact Residues**

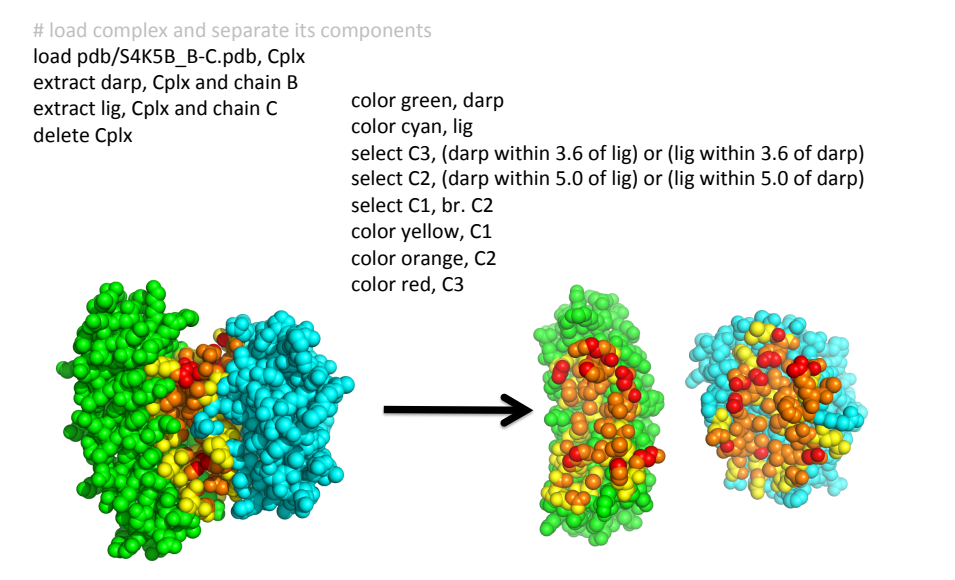

### **Listing Contact Residues**

select C3, (darp within 3.6 of lig) or (lig within 3.6 of darp) select C2, (darp within 5.0 of lig) or (lig within 5.0 of darp) select C1, br. C2

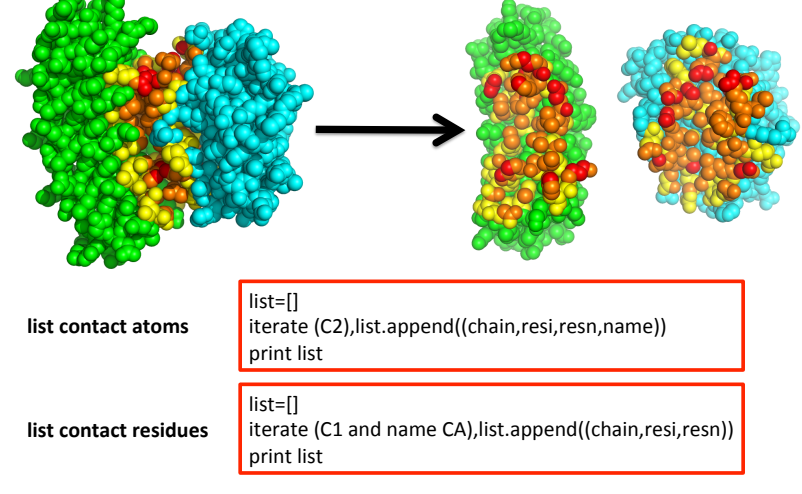

### **Setting the Orientation of a Molecule in a Script**

get\_view [ output [, quiet ]] **set\_view view**

Open fig1a.pse, rotate structure into a nice orientation and type: **get\_view**

from the feedback window, copy-paste this to your script: ### cut below here and paste into script ###

set\_view (\

 $0.2857, -0.0944, 0.9536$  $0.0625, 0.9948, 0.0797,$  $-0.9562, 0.0368, 0.2902,$  $0.0000, 0.0000, -128.3235, \text{ O}$  Origin in Camera Space  $-16.5101, 63.8420, -76.8616,$  Origin in Coordinate Space 103.0045, 153.6425, -20.0000 ) Back & Front Clipping Planes, Perspective ### cut above here and paste into script ### **Rotation Matrix** 

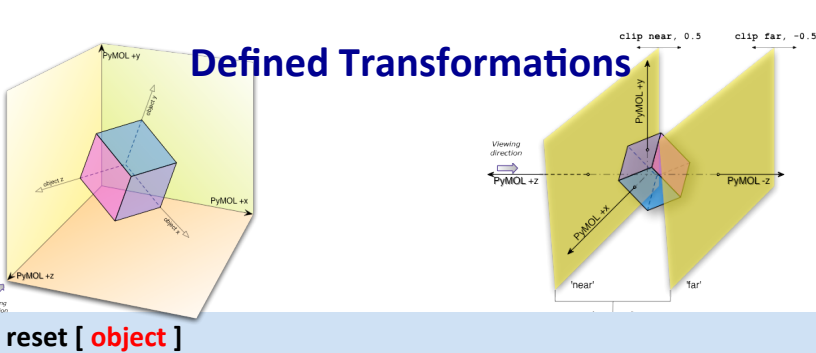

**turn axis, angle** move axis, distance orient object-or-selection [, state] center [ selection [, state [, origin [, animate ]]]] zoom | selection | buffer |, state |, complete |||| clip mode, distance [, selection [, state ]] origin selection [, object [, position, [, state]]] translate vector [,selection [,state [,camera [,object ]]]] rotate axis, angle [, selection [, state [, camera [, object [, origin]]]]]

### **Example: Looking at a Binding Interface**

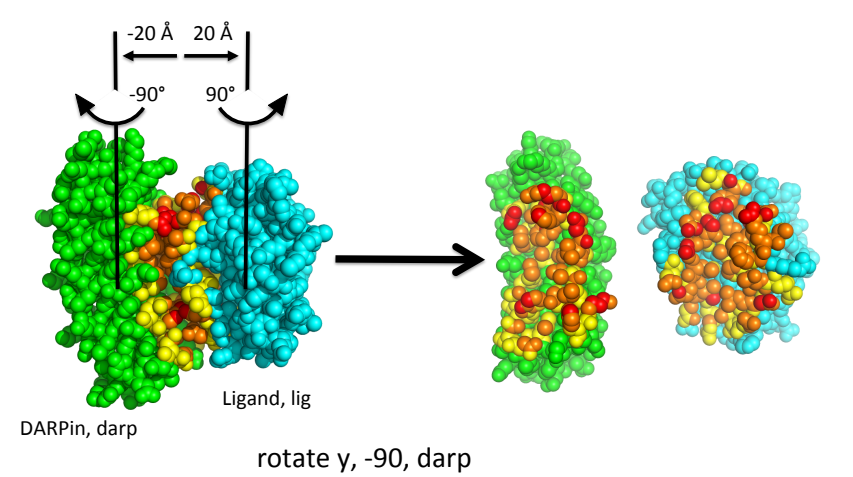

translate  $[-20,0,0]$ , darp

rotate y, 90, lig translate [20,0,0], lig **Measuring Distances** 

distance [ name [, selection1 [, selection2 [, cutoff [, mode ]]]]]

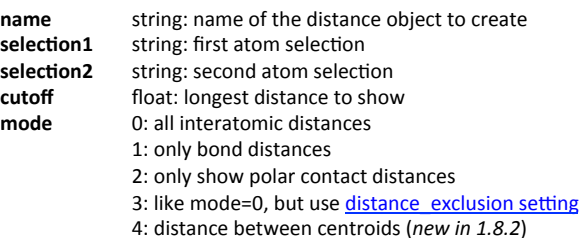

#### **Simple H-bond detection:**

dist name, sele1, sele2, mode=2

dependent on parameters: set h\_bond\_cutoff\_center, 3.6 set h bond cutoff edge, 3.2

### **More sophisticated H-Bond detection**

load target.pdb.prot load docked ligs.sdf, lig

*# add hydrogens to protein*

h\_add prot

select don, (elem n,o and (neighbor hydro)) select acc, (elem o **or** (elem n and not (neighbor hydro))) dist HBA, (lig and acc), (prot and don), 3.2 dist HBD, (lig **and** don),(prot **and** acc), 3.2 delete don delete acc hide (hydro)

hide labels, HBA hide labels, HBD

### **Get information**

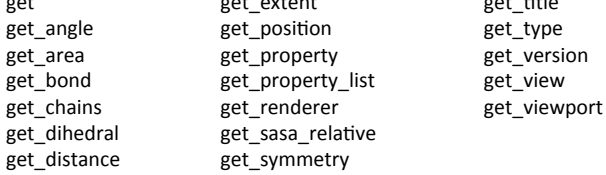

get get extent get title

get\_angle [ atom1 [, atom2 [, atom3 [, state [, quiet ]]]]]

get\_dihedral [ atom1 [, atom2 [, atom3 [, atom4 [, state [, quiet ]]]]]] also: **phi\_psi [ selection [, quiet ]]** to get main chain torsion angles

**get area** [ selection [, state [, load b [, quiet ]]]] to get the surface area of an selection

get sasa relative [ selection [, state [, vis [, var ]]]] to get per-residue relative accessibility

### **If align does not give reasonable results**

In this alignment of the glucagon receptor (4L6R) to the rat neurotensin receptor 1 (4BUO) the sequence similarity was too low for a good sequence alignment, resulting in a bad residue pairing for the structural alignment 

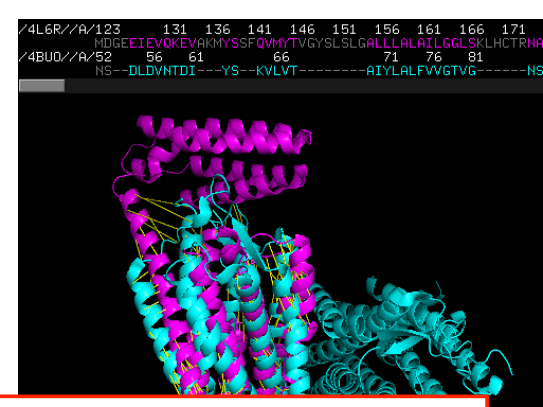

**Other alignment methods exist and can be used through the** command line:

"**cealign**", "align", "super", "pair fit" or "fit", invoked with defined atom selections for better control over the alignment process

### **Least Squares Superposition of two Structures**

PyMOL offers several different commands for sequence-based and sequence independent structural alignments:

fit, intra\_fit, pair\_fit, super, align, cealign, rms, rms\_cur, intra\_rms, intra\_rms\_cur, extra\_fit.py, super\_all.py, align\_all.py, tmalign.py

They differ in how they determine the atom pairs included in the fit, and how they treat outliers (parts of the molecule that do not fit well).

Each method will return an rmsd value (root mean squares deviation) However, the values you get depend on the method used!

**rmsd values are meaningless if you do not indicate exactly what method and what parameters you used!!!** 

#### fit mobile, target [, mobile\_state [, target\_state [, quiet [, matchmaker [, cutoff [, cycles [, object ]]]]]]]

Fit superimposes the model in the first selection on to the model in the second selection. Only matching atoms in both selections will be used for the fit.

- $\cdot$  mobile = string: atom selection
- $\cdot$  target = string: atom selection
- mobile state = integer: object state {default=0, all states)
- target state = integer: object state {default=0, all states)
- matchmaker = integer: how to match atom pairs  ${default: 0}$
- -1: assume that atoms are stored in the identical order
- 0/1: match based on all atom identifiers (segi, chain, resn, resi, name, alt)
- 2: match based on ID
- 3: match based on rank
- 4: match based on index (same as -1 ?)
- cutoff = float: outlier rejection cutoff (only if cycles>0) {default: 2.0}
- cycles = integer: number of cycles in outlier rejection refinement {default:  $0$ }
- object = string: name of alignment object to create {default: None}

Fit, Rms, Rms Cur are finicky and only work when all atom identifiers match: segi, chain, resn, name, alt. If they don't, you'll need to use the alter command to change the identifiers to make them match -- typically that means clearing out the SEGI field, renaming chains, and sometimes renumbering.

#### intra\_fit (selection), state

**intra\_fit** fits all states of an object (e.g. NMR) to an atom selection in the specified state. It returns the rms values to python as an array.

#### extra\_fit [ selection [, reference [, method ]]]

**extra fit** aligns **multiple objects** to one reference object. It can use any of PyMOL's pairwise alignment methods (align, super, cealign, fit...). More precisely it can use any function which takes arguments mobile and target, so it will for example also work with tmalign. Additional keyword arguments are passed to the used method, so you can for example adjust outlier cutoff or create an alignment object.

rms, rms\_cur, intra\_rms, Intra\_rms\_cur compute a RMS fit between two atom selections, but **do not transform the models after** 

#### **performing** the fit.

#### pair\_fit (selection), (selection), [ (selection), (selection) [ ...] ]

**Pair Fit** fits a set of atom pairs between two models. Each atom in each pair must be specified individually, which can be tedious to enter manually. Script files are recommended when using this command. So long as the atoms are stored in PyMOL with the same order internally, you can provide just two selections. Otherwise, you may need to specify each pair of atoms separately, two by two, as additional arguments to pair fit.

Useful if you want to fit, e.g. the ring systems of ligands.

#### **Examples:**

# superimpose protA residues 10-25 and 33-46 to protB residues 22-37 and 41-54: pair\_fit protA///10-25+33-46/CA, protB///22-37+41-54/CA

# superimpose ligA atoms C1, C2, and C4 to ligB atoms C8, C4, and C10, respectively: pair\_fit ligA////C1, ligB////C8, ligA////C2, ligB////C4, ligA////C3, ligB////C10

align mobile, target  $\lceil$ , cutoff  $\lceil$ , cycles  $\lceil$ , gap  $\lceil$ , extend  $\lceil$ , max gap  $\lceil$ , object  $\lceil$ , matrix  $\lceil$ , mobile state  $\lceil$ , target state  $\lceil$ , quiet  $\lceil$ , max skip  $\lceil$ , transform  $\lceil$ , reset  $\lceil$ ]]]]]]]]]]]]]]]]]

**align** performs a **sequence alignment followed by a structural superposition, and then** carries out zero or more cycles of refinement in order to reject structural outliers found during the fit. align does a good job on proteins with decent sequence similarity (identity >30%). For comparing proteins with lower sequence identity, the super and cealign commands perform better.

cealign target, mobile  $\lceil$ , target state  $\lceil$ , mobile state  $\lceil$ , quiet  $\lceil$ , guide  $\lceil$ , d0  $\lceil$ , d1  $\lceil$ , window  $[$ , gap max $[$ , transform $[$ , object $]$ ]]]]]]]]]]]

cealign aligns two proteins using the CE algorithm. It is very robust for proteins with little to **no sequence similarity** (twilight zone). For proteins with decent structural similarity, the super command is preferred and with decent sequence similarity, the align command is preferred, because these commands are much faster than cealign.

super mobile, target [, cutoff [, cycles [, gap [, extend [, max\_gap [, object [, matrix [, mobile\_state [, target\_state [, quiet [, max\_skip [, transform [, reset [, seq [, radius [, scale [, base [, coord [, expect [, window [, ante ]]]]]]]]]]]]]]]]]]]]]]]]]]]]]]]]

super aligns two selections. It does a sequence-independent (unlike align) structure-based **dynamic programming alignment** followed by a series of refinement cycles intended to improve the fit by eliminating pairing with high relative variability (just like align). super is more robust than align for proteins with low sequence similarity.

### **Python Scripts offer additional Functionalities:**

run py\_scripts/colorbyrmsd.py

colorbyrmsd 4d3c, 2x7l colorbyrmsd 4ht1, 2x7l colorbyrmsd 5ds8, 2x7l colorbyrmsd 5dtf, 2x7l colorbyrmsd 5dub, 2x7l colorbyrmsd 4ma3, 2x7l colorbyrmsd 4o4y, 2x7l colorbyrmsd 4jo3, 2x7l colorbyrmsd 4jo4, 2x7l colorbyrmsd 4o51, 2x7l colorbyrmsd 4hbc, 2x7l colorbyrmsd 5i8o, 2x7l colorbyrmsd 4jo1, 2x7l

… hide all show ribbon

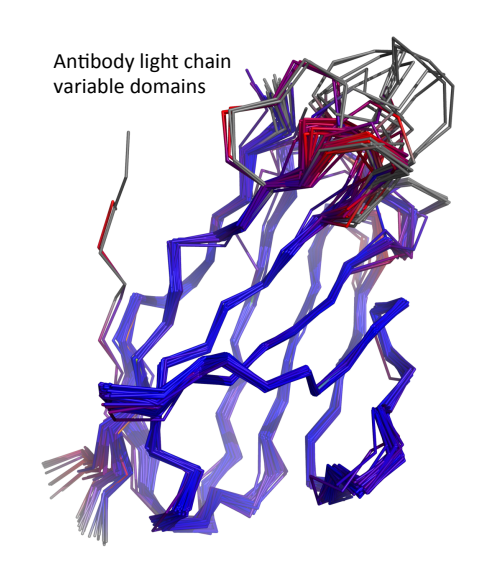

## **PyMOL Settings**

**Style and quality of PyMOL representations are controlled by more** than 600 1400 different settings ...

### **General Syntax for Settings**

### set name [, value [, selection [, state [, updates [, log [, quiet ]]]]]]

"set" is a command

the command "set" assigns a value to named variable

dependent on the setting, one or more additional parameters are required for boolean variables (on/off or  $0/1$ ), no parameter means "on" some settings are global (default), others can be applied to a selection.

> set\_property set\_symmetry set title set\_view

#### **set<TAB>**

#### parser: matching commands:

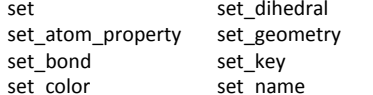

#### set <TAB>

list of all settings set by "set" recognized by the current version of PyMOL

#### **set ?**

Usage: set name [, value [, selection [, state [, updates [, log [, quiet ]]]]]]

### **Settings define the Style of the Figure**

#### set antialias  $= 1$

set ambient=0.3 set direct=1.0

set ray\_trace\_mode=1

set stick radius =  $0.2$ set cartoon tube radius, 0.2 set cartoon fancy helices=1 set cartoon cylindrical helices=0 set cartoon  $flat$  sheets =  $1.0$ set cartoon smooth  $loops = 0$ set cartoon\_highlight\_color =grey50

bg color white

set color maarine=  $[0.3, 0.8, 1.0]$ set\_color graay=[0.8,0.8,0.8] set\_color greeen=[0.0,0.5,0.0]

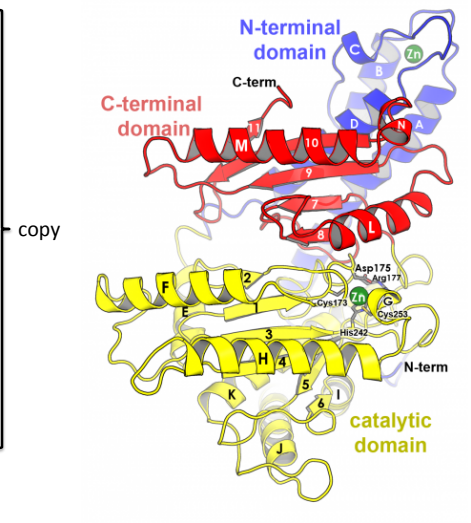

set antialias  $= 1$ set ambient=0.3 set direct=1.0

set ray\_trace\_mode=1

set stick radius  $= 0.2$  $past$  set cartoon\_tube\_radius, 0.2 set cartoon\_fancy\_helices=1 set cartoon\_cylindrical\_helices=0 set cartoon\_flat\_sheets = 1.0 set cartoon\_smooth\_loops =  $0$ set cartoon\_highlight\_color =grey50

bg color white

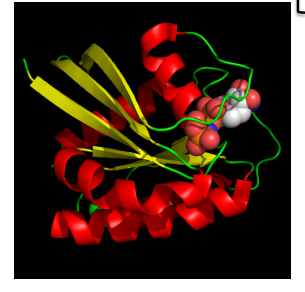

set\_view (\

turn y, 3.5

ray 

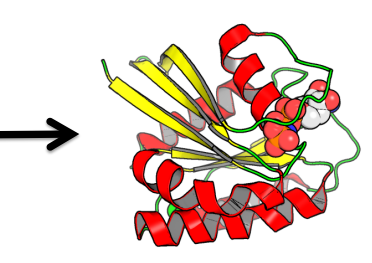

### **These commands define what's shown**

load csos3\_18o\_nobreak.pdb, csos3 hide all show cartoon show cartoon<br>show sticks, (resid 173 or resid 175 or resid 177 \ or resid 242 or resid 253) and not (name  $n \setminus$ or name c or name o) show spheres, elem ZN

### and how it's colored

color gray50, elem C color greeen, elem ZN color blue, resid 38:147 and name ca color yellow, resid 148:397 and name ca color red, resid 398:514 and name ca

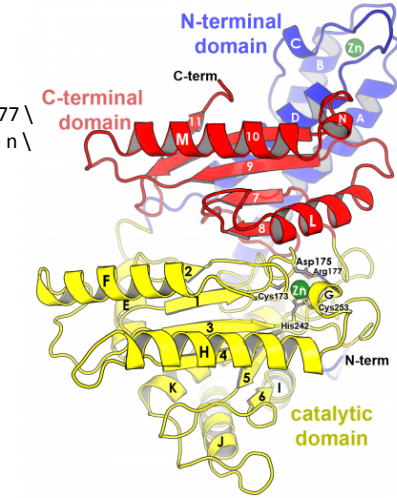

Carbonic anhydrase, CsoS3, from Halothiobacillus neapolitanus. (PDB ID 2G13) 

### **These commands define the orientation Settings: Cartoon representation**

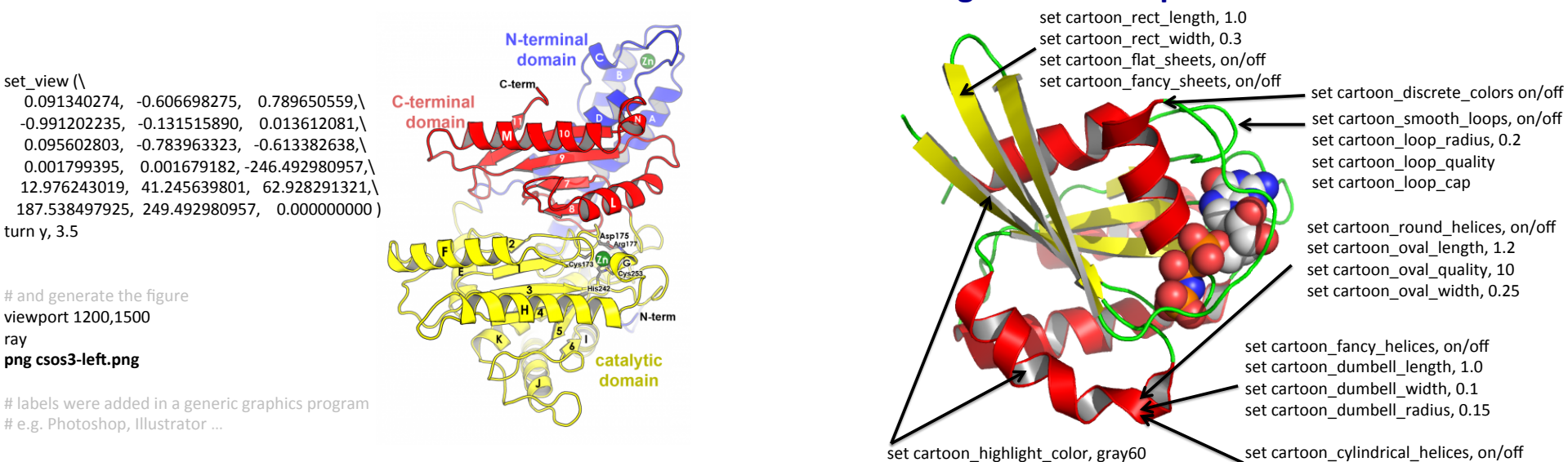

set cartoon\_cylindrical\_helices, on/off set cartoon helix radius, 2.0

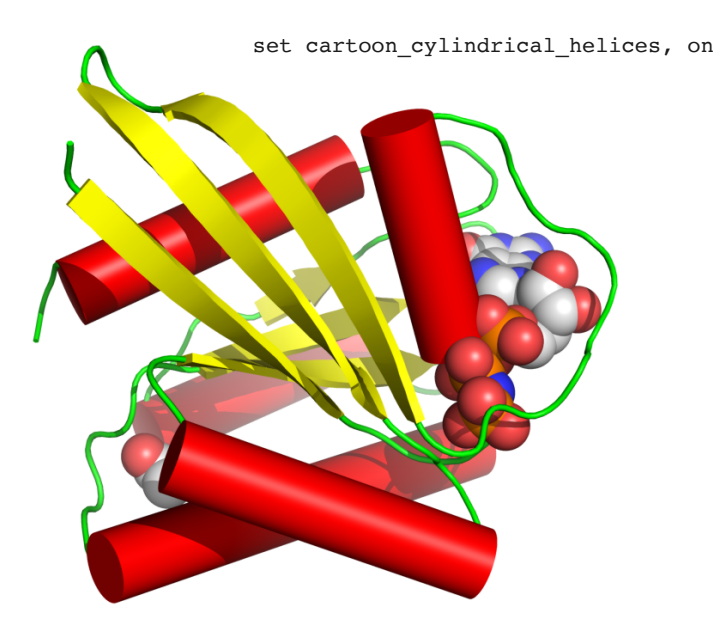

### set cartoon\_cylindrical\_helices, on **Settings: cartoon\_discrete\_colors**

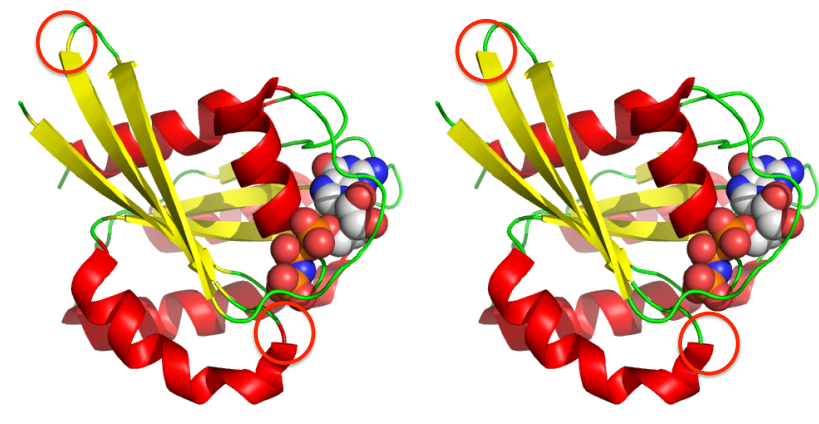

set cartoon\_discrete\_colors , off set cartoon\_discrete\_colors , on

Stops secondary structure colors from bleeding into the coil areas

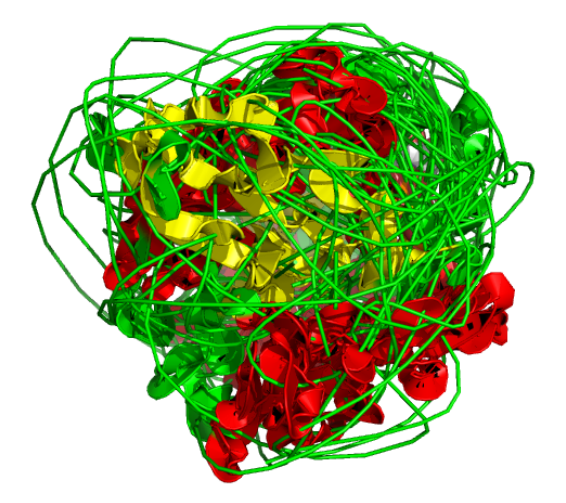

"set cartoon\_trace, 1" seems to confuse PyMOL if the structure contains more than just Calpha atoms

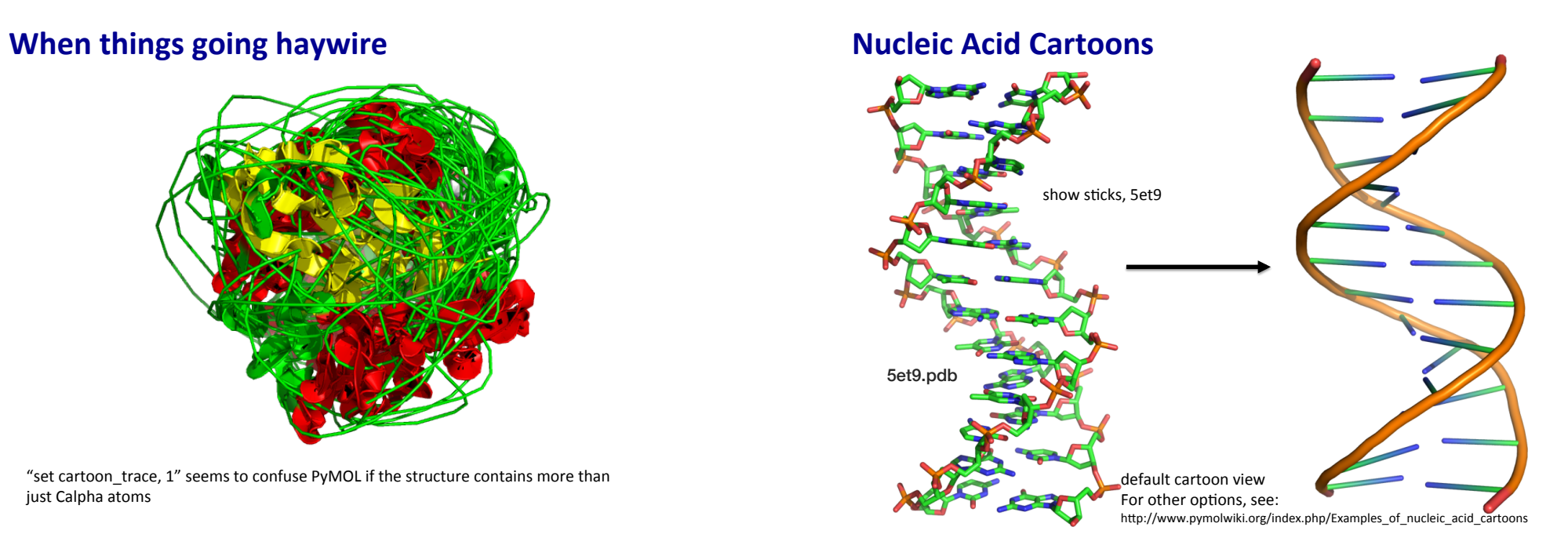

### **Nucleic Acid Cartoons**

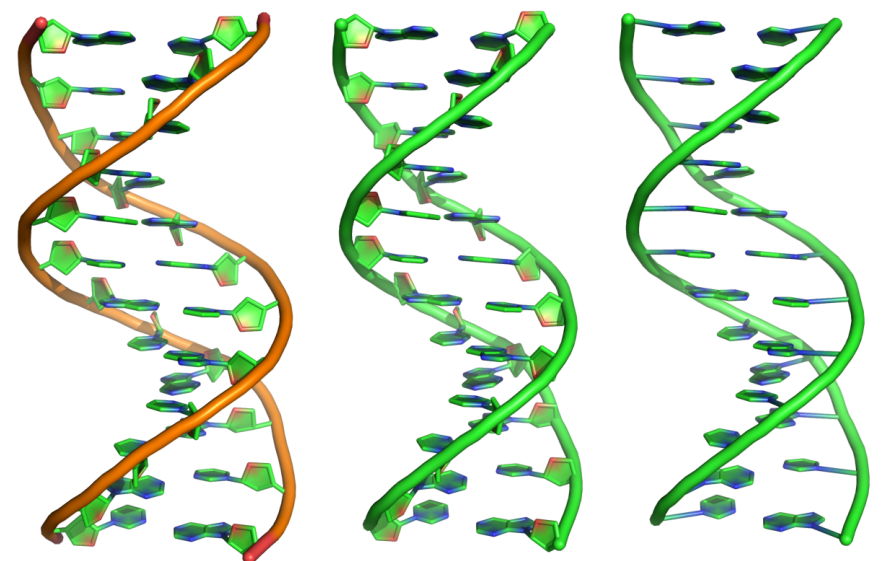

set cartoon\_ring\_mode, 3 set cartoon\_nucleic\_acid\_mode, 3 set cartoon\_ring\_finder, 2

### **Surface Settings**

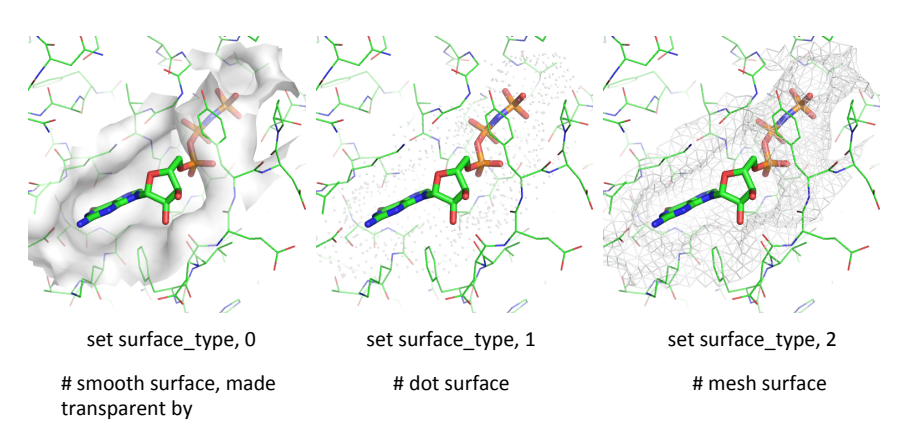

set transparency, 0.5

### cartoon putty

Show which parts of the structure are more flexible in the crystal (b-factor)

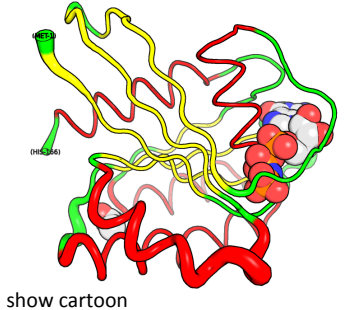

cartoon putty unset cartoon\_smooth\_loops unset cartoon\_flat\_sheets

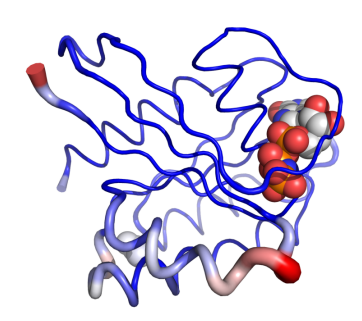

spectrum b, blue\_white\_red, minimum=20, maximum=40 as cartoon cartoon putty

### **Surface settings**

#### set surface\_mode, int

0: Default mode, surfacing with respect to flags. 1: Surface everything, including HET and hydrogens 2: Surface only heavy atoms 3: Surface only visible 4: Surface visible and heavy

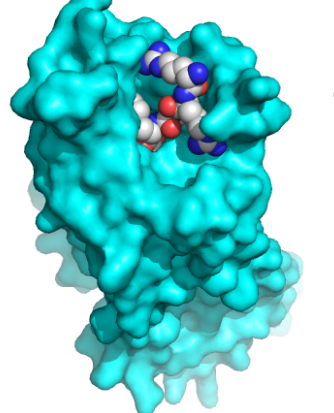

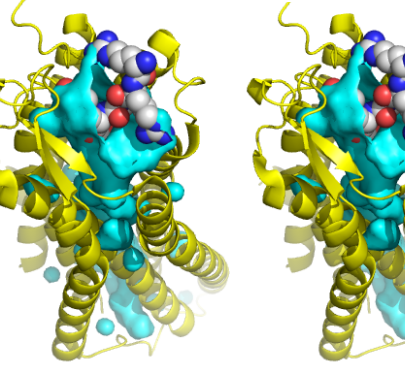

set surface\_cavity\_radius, -3 set surface\_cavity\_cutoff, 7

set surface\_cavity\_mode, 0 set surface\_cavity\_mode, 1 set surface\_cavity\_mode, 2 

### **Shading the Surface**

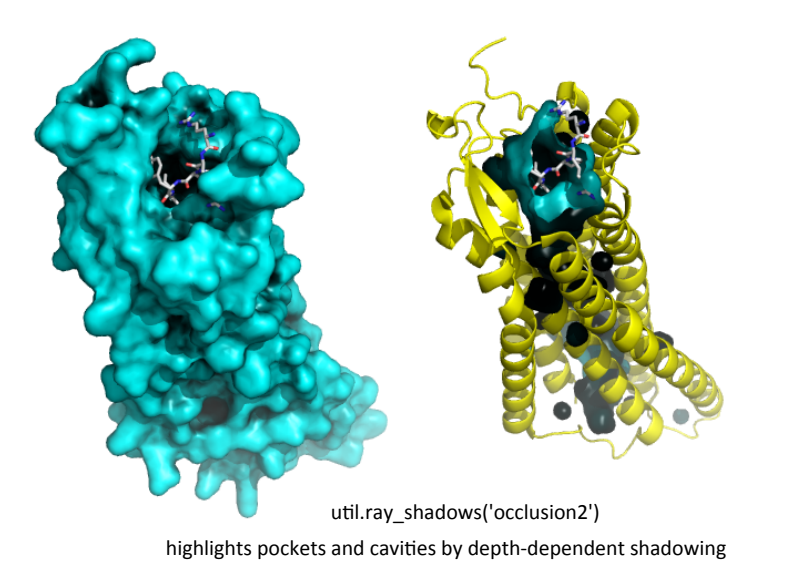

**Showing a solid clipping plane** 

### **Pymol Tricks**

Normally, if the near clipping plane cuts a surface, the surface is shown as an open shell. 

By turning interior lighting off and assigning a fixed color to the interior, in the ray-traced image, the cut appears closed by the clipping plane.

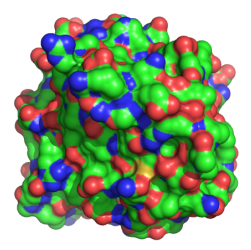

**Ray\_trace\_mode**

hide all

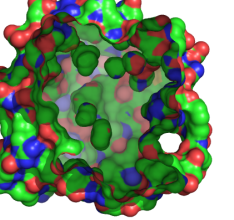

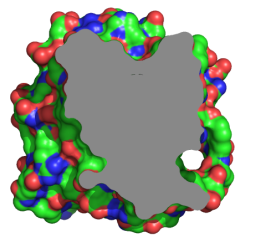

show surface

clip near, -20

set two\_sided\_lighting, off set ray interior color, grey70

### **Solid Clipping Plane**

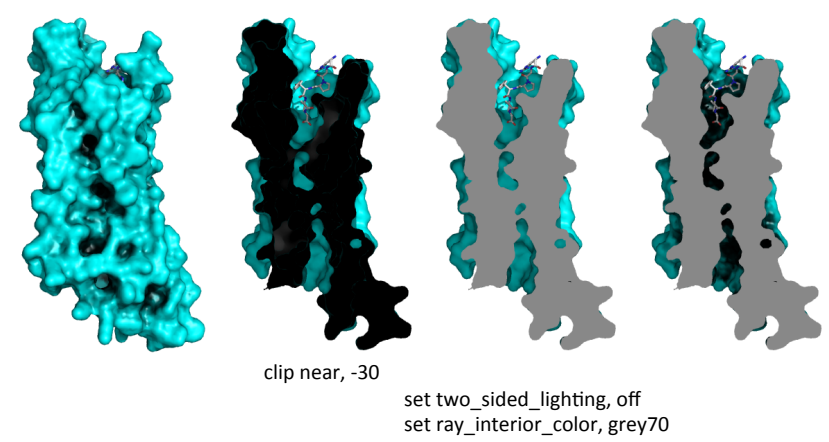

util.ray\_shadows('occlusion2') example and the util.ray\_shadows('occlusion2')

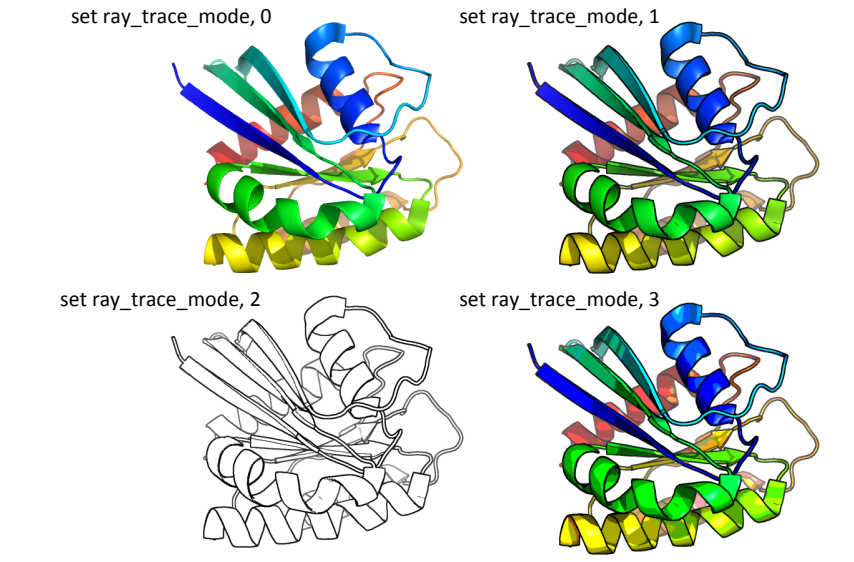

set ray\_trace\_gain, 0.0 - sets thickness of outline, set ray\_trace\_disco\_factor, 1 to clean up

# **Examples from the PyMOL Gallery**

adapted to 3K8Y

http://www.pymolwiki.org/index.php/Gallery

### **Ray-Normal-Based Transparency**

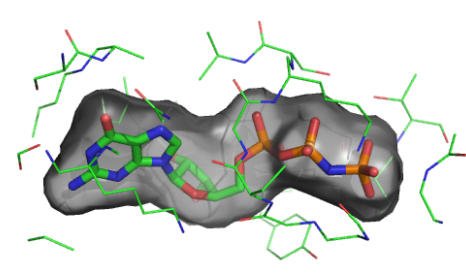

#### #load your molecule, extract prot, lig load pdb/3K8Y.pdb, tmp extract lig, resn GNP extract prot, polymer delete tmp #representation hide all show surface, lig show sticks, lig show lines, prot within 5 of lig #coloring bg\_color white

#### set surface color, grey # set the view (correct as needed) orient lig

# special settings for this representation set surface mode, 3 set transparency\_mode, 1 set transparency, 0.5 set ray\_transparency\_oblique set ray\_transparency\_oblique\_power, 8 set ray\_transparency\_contrast, 7 #render image and save

ray png figures/RayNormal.png save examples/AHo\_RayNormal.pse @pml\_scripts/AHo\_RayNormal.pml

### **Binding Pocket** #load your molecule, extract prot, lighthand **Binding Pocket**

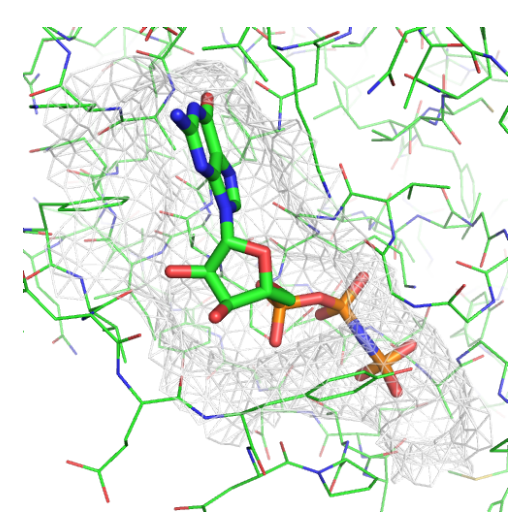

@pml\_scripts/AHo\_BindingPocket.pml save examples/AHo\_BindingPocket.pse

### **Make a Movie**

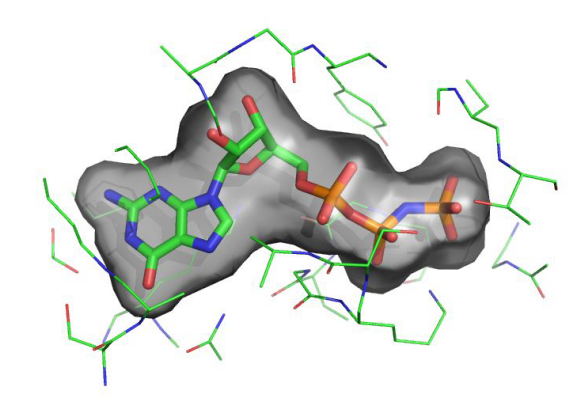

load pdb/3K8Y.pdb, tmp extract lig, resn GNP extract prot, polymer delete tmp #representation hide all show lines, prot show surface, prot within 8 of lig show sticks, lig #coloring, prot & lig in default color bg color white set surface color, white #orientation (correct as needed) orient lig # special settings for this representation set surface\_carve\_cutoff, 4.5 set surface\_carve\_selection, lig set surface\_carve\_normal\_cutoff, -0.1 set two sided lighting set transparency, 0.5 set surface\_type, 2

unset ray\_shadows #render image and save

ray png figures/BindingPocket.png

#continued from last slide

#### # animate

set cache frames, 1 set ray\_trace\_frames, 1 mset 1x120 movie.roll 1, 120, 1, x mplay

save movie as: as image sequence or Quicktime movie

*h"p://www.id.uzh.ch/dl/sw/angebote/grafik/QuickTimePro.html* Get Quicktime Pro 7 from:

## **Cool Perspective** #load your molecule, extract protein and ligand

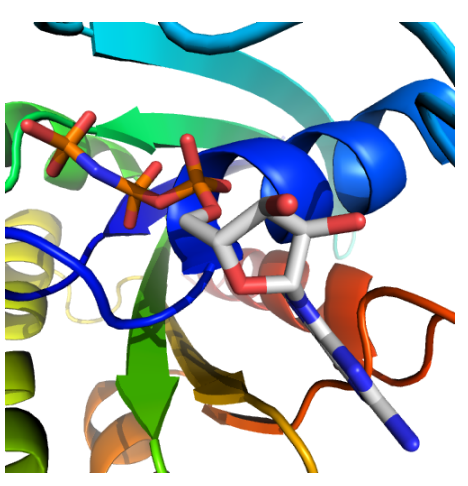

@pml\_scripts/AHo\_CoolPerspective.pml

### **QuteMol Style**

*h"p://qutemol.sourceforge.net*

#load your molecule, extract prot, lig load 3K8Y.pdb, tmp

extract lig, resn GNP extract prot, polymer

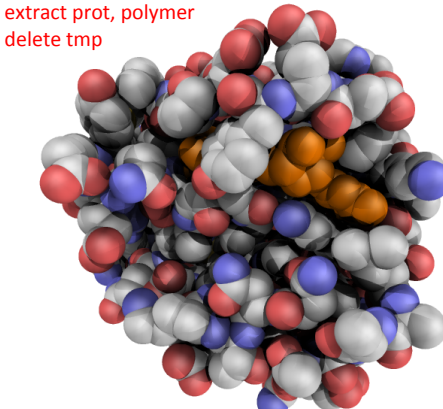

@pml\_scripts/AHo\_QuteMol.pml

## load pdb/3K8Y.pdb, tmp

extract lig, resn GNP extract prot, polymer

delete tmp #representaFon 

hide all 

show cartoon, prot show sticks, lig

#coloring 

bg color white spectrum count, rainbow, prot, byres=1

#### util.cbaw lig

#correct orientation and zoom factor as needed zoom lig

# special settings for this representation set field of view, 60

#render image and save ray 

> # representation hide all as spheres #coloring bg color white

util.cbaw

set\_color oxygen, [1.0,0.4,0.4] set\_color nitrogen, [0.5,0.5,1.0]

# special settings for this representation

set ray shadow decay factor, 0.1 set ray\_shadow\_decay\_range, 2

color orange, resn GNP

set light\_count, 8 set spec\_count, 1 set shininess, 10 set specular, 0.25 set ambient, 0 set direct, 0 set reflect, 1.5

unset depth\_cue set field of view, 60 #render image and save

png figures/QuteMol.png save examples/AHo QuteMol.pse

ray 

png figures/CoolPerspective.png save examples/AHo\_CoolPerspective.pse

### **Stylized Ball-and-Stick**

load pdb/3K8Y.pdb, tmp # special settings extract lig, resn GNP extract prot, polymer delete tmp #representation hide everything show sticks, Lig show spheres, Lig #coloring color gray85, elem C color red, elem O color slate, elem N color gray98, elem H

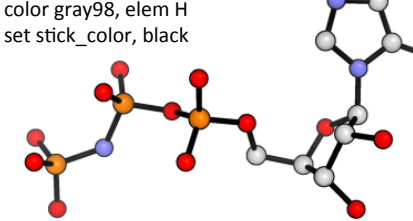

set ray\_texture, 2 set antialias, 3 set ambient, 0.5 set sphere\_scale, .13, elem H set spec\_count, 5 set shininess, 50 set stick radius, .07 set sphere\_scale, .18 set bg  $rgb=[1, 1, 1]$ set stick quality, 50 set sphere\_quality, 4 set ray\_trace\_mode. 1

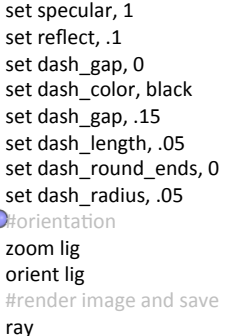

png figures/Ball-and-Sticks.png save examples/AHo\_Ball-and-Sticks.pse

@pml\_scripts/AHo\_Ball-and-Sticks.pml

### **Goodsell-like Representation**

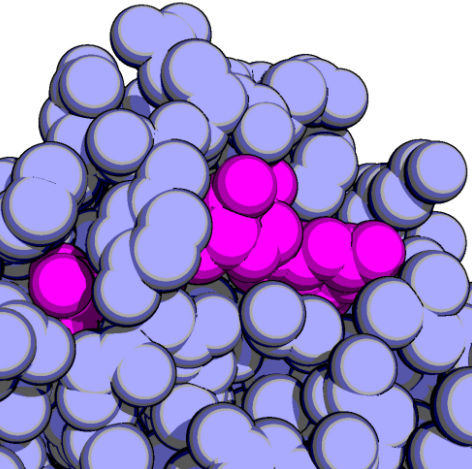

@pml\_scripts/AHo\_GoodsellLike.pml

#load your molecule, extract prot, lig load pdb/3K8Y.pdb, tmp extract lig, resn GNP extract prot, polymer delete tmp #representation as spheres #coloring bg color white color lightblue, prot color magenta, lig # set the view (correct as needed) orient all within 8 of lig # special settings for this representation unset specular set ray\_trace\_gain, 0 set ray\_trace\_mode, 3 set ray\_trace\_color, black unset depth\_cue

# render image and save

ray 

png figures/GoodsellLike.png save examples/AHo\_GoodsellLike.pse

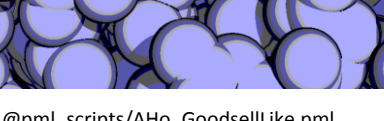

*h"p://www.rcsb.org/pdb/101/motm.do?momID=184* 

### **Complex Stylized Protein**

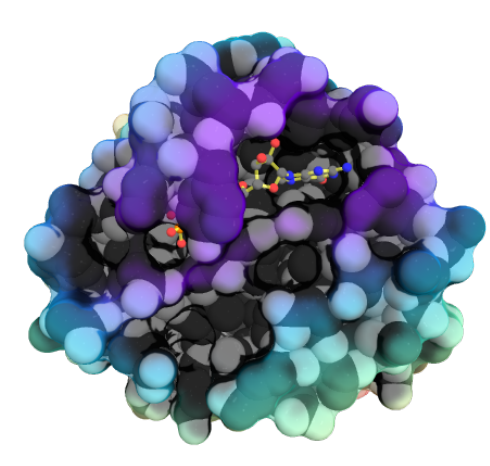

### # representation

hide all preset.ball\_and\_stick("lig") show spheres, prot set sphere scale, 0.99, prot show surface, prot # coloring bg color white set\_bond stick\_color, 0xffff44, lig set\_bond stick\_transparency, 0.35, lig color grey, lig and e. C ramp\_new pRamp, lig, selection=prot, \ range=[5,30], color=rainbow set surface color, pRamp, prot color white, prot color grey30, prot and e. C disable pRamp

# conFnued on next slide

### **Complex Stylized Protein**

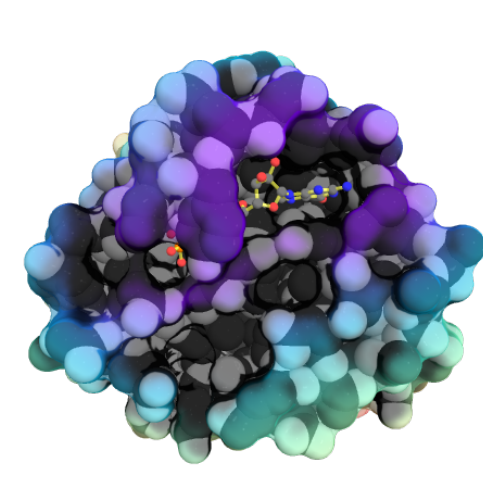

save examples/AHo\_StylizedProtein.pse @pml\_scripts/AHo\_StylizedProtein.pml

#### # special settings for this representation

set ray\_transparency\_contrast, 0.20 set ray\_transparency\_oblique, 1.0 set ray\_transparency\_oblique\_power, 20 set surface\_quality, 2 set light\_count, 5 set ambient occlusion mode, 1 set ambient occlusion scale, 50 set ambient, 0.40 set transparency, 0.50 set spec\_power, 1200 set spec\_reflect, 0.20 set ray\_opaque\_background, 0 set ray\_shadow, 0 set field of view, 50 # orientation zoom complete=1 # render image and save ray png figures/StylizedProtein.png

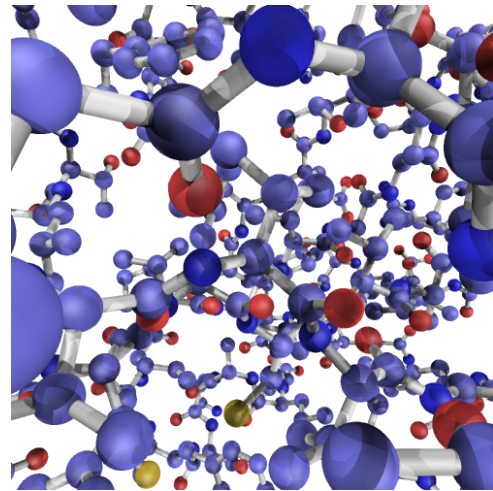

@pml\_scripts/AHo\_Ball\_and\_Stick2.pml

#### **Ball-and-Stick** ball bad pdb/3K8Y.pdb, tmp extract lig, resn GNP extract prot, polymer

delete tmp #representatio hide all show spheres show sticks #coloring bg color white util.cbab set stick\_ball\_color, atomic set\_bond stick\_color, white, all, all ngs for this representation set stick\_radius, 0.4, (all) set sphere\_scale, 0.3, (all) set\_bond stick\_radius, -0.14, all, all set light\_count, 8 set spec\_count, 1 set shininess, 10 set specular, 0.25 set ambient, 0 set direct, 0 set reflect, 1.5 set ray\_shadow\_decay\_factor, 0.1 set ray\_shadow\_decay\_range, 2 unset depth\_cue set field of view, 60 # render and save ray 

png figures/Ball\_and\_Stick2.png save examples/AHo\_Ball\_and\_Stick2.pse

### **Color by Distance from Origin**

diff len = lambda x,y : math.sqrt((x[0]-y[0])\*(x[0]-y[0]) + (x[1]-y[1])\*(x[1]-y[1]) + (x[2]-y[2])\*(x[2]-y[2]))

#load your molecule, extract prot, lig load pdb/3K8Y.pdb, tmp extract lig, resn GNP extract prot, polymer delete tmp #representation as surface, prot as stick, lig # create the pseudoatom at the origin

pseudoatom pOrig, pos=(0,0,0), label=origin # these are special PyMOL variables that will hold the # coordinates of the atoms and the *pseudoatom* 

stored.origCoord = [] stored.distCoord = []

# copy the coordinates into those special variables iterate\_state 1, pOrig, stored.origCoord.append((x,y,z)) iterate\_state 1, prot, stored.distCoord.append((x,y,z)) # extend origCoord to be the same length as the other

stored.origCoord \*= len(stored.distCoord) # calculate the distances

newB = map(lambda x,y: diff\_len(x,y), stored.distCoord, stored.origCoord) # put them into the b-factor of the protein

alter prot, b=newB.pop(0)

# color by rainbow rev or any other palette listed in "help spectrum" spectrum b, rainbow\_rev, prot

bg color white

… 

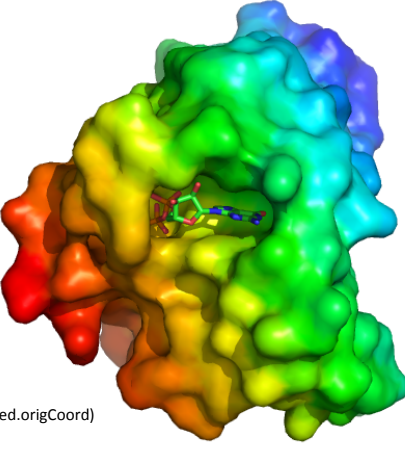

@pml\_scripts/AHo\_ColorDist.pml

### **Virus Capsid**

*…* 

*# create a pseudoatom at the origin-- we will # measure the distance from this point* pseudoatom pOrig, pos=(0,0,0), label=origin *# load and build the capsid* load pdb/2xpj.pdb1.gz split\_states 2xpj delete 2xpi *# show all 60 subunits it as a surface # this will take a few minutes to calculate* **as** surface *# create a new color ramp, measuring the distance # from pOrig to 1hug, colored as rainbow* ramp\_new proximityRamp, pOrig, selection=(2xpj\*), range=[110,160], color=rainbow *# set the surface color to the ramp coloring* set surface\_color, proximityRamp, (2xpj\*) *# some older PyMOLs need this recoloring/rebuilding* recolor bg\_color white disable proximityRamp # render image and save # render image and save **and serve and serve and serve and serve and serve and serve and serve and serve and serve and server and server and server and server and server and server and server and server and server and serv** 

**Smooth Pseudo-Surface with Ligand** 

# Ligand as ball and stick bg\_color white hide lines show sticks, lig show spheres, lig color magenta, lig set\_bond stick\_radius, 0.13, lig set sphere\_scale, 0.26, lig set\_bond stick\_radius, 0.13, lig set\_bond stick\_color, white, lig set sphere\_scale, 0.26, lig

… 

#protein pseudo-surface # set the B-factors nice and high for smoothness

alter all, b=10 alter all,  $q=1$ # 3.5 A map resolution set gaussian\_resolution, 8 # new gaussian map w/resolution=0.5 Ang on just the main chain map\_new map, gaussian, 1, n. C+O+N+CA, 5 # create a su isosurface surf, map, 1.5 # color the nu spectrum count, rainbow, prot # now color the map based on the b-factors of the underlying protein cmd.ramp\_new("ramp", "prot", [0,10,10], "rainbow") # set the surface color<br>cmd.set("surface\_color", "ramp", "surf")

# hide the ramp and lines disable ramp

#pml\_scripts//AHo\_SmoothSurfwLig.pml

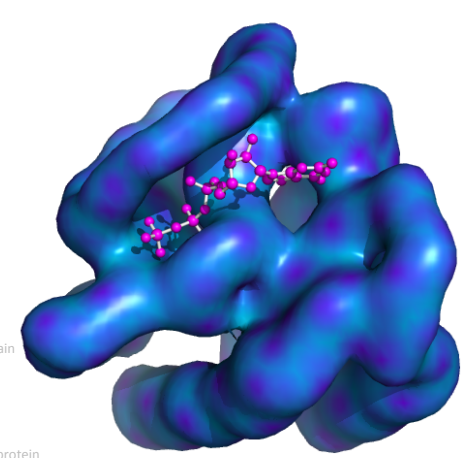

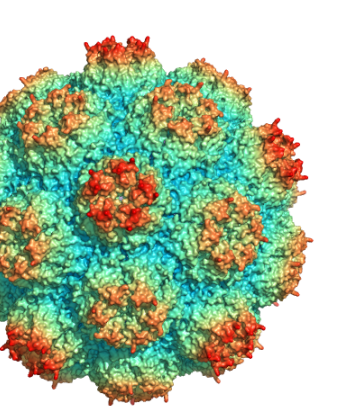